### **GMOD** User Interface

# Kim Pruitt NCBI

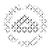

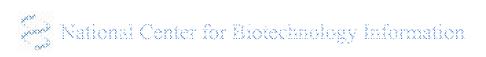

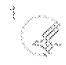

### **Focus Topics**

- How do scientists find named genes and view gene reports?
- How can scientists find information by starting with functional concepts?
- How can scientists retrieve attributes of interest from large datasets (custom reports)?
- How can scientists answer questions about large numbers of genes?
- How can disperse data be integrated to facilitate access and expand the discovery space?

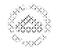

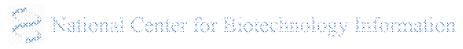

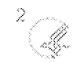

### NCBI - organizing principles

Data is organized by type into different databases

Databases are cross-linked

Interface to search across all databases

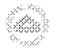

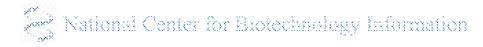

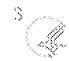

### Focus Topics

- How do scientists find named genes and view gene reports?
- How can scientists find information by starting with functional concepts?

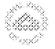

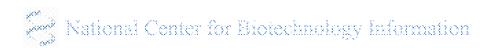

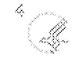

#### Find Annotated Genes Using Global Query

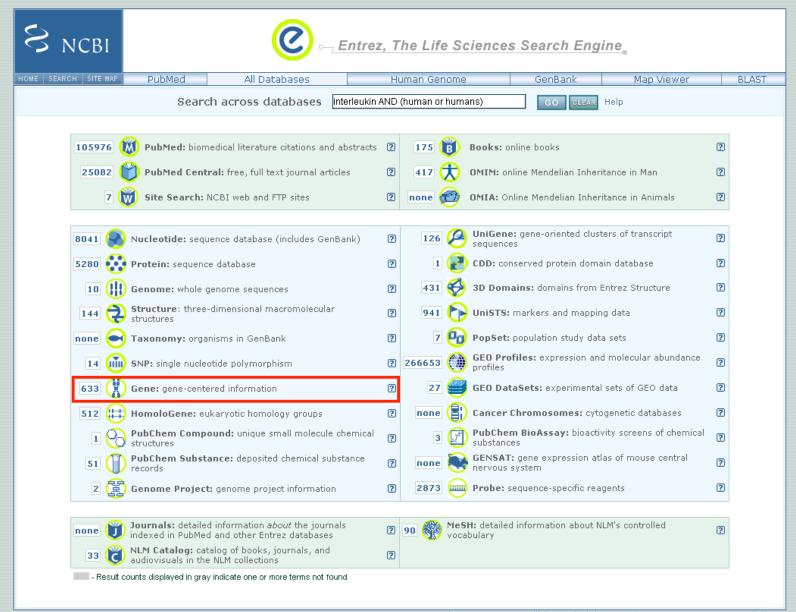

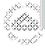

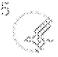

### **Query Gene**

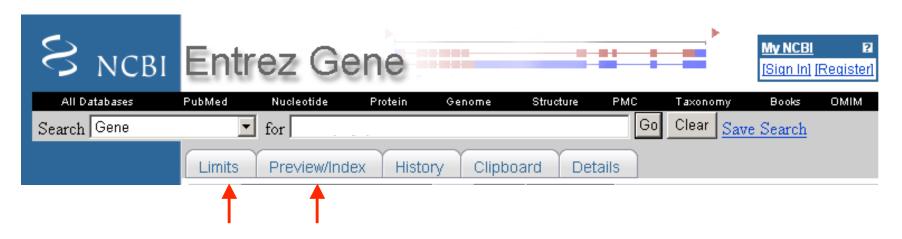

- flexible query support
- Query for term (gene symbol; phenotype)
  - Unrestricted (search full record for any match)
  - Restrict the query (search only symbols)

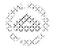

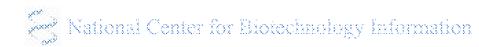

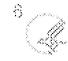

# Gene: flexible query support

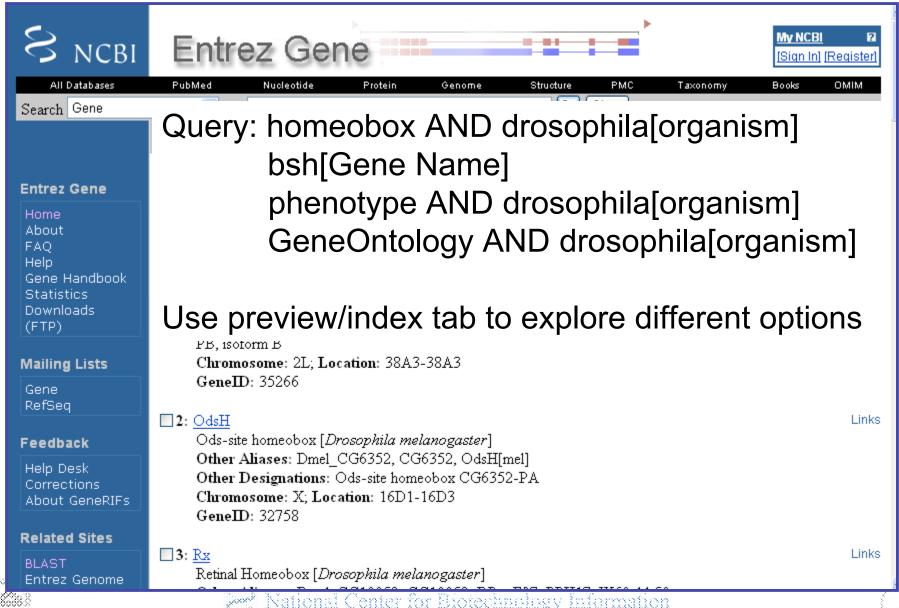

#### **Entrez Gene**

 NCBI's Gene database is the most heavily used db after PubMed (more than nucleotide)

- Gene provides more links to other NCBI databases than any other NCBI resource
- Gene provides more links to external resources than any other NCBI resource

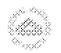

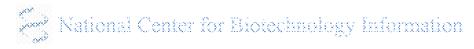

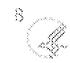

#### Overview of Gene Data Flow

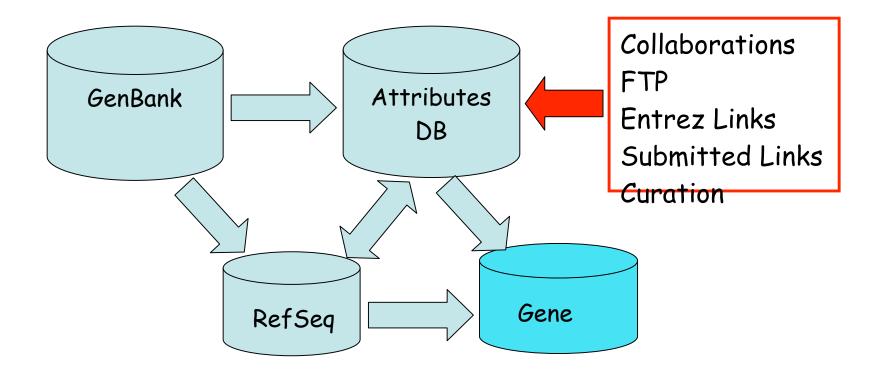

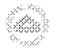

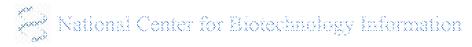

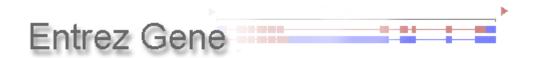

**Species:** 3,841 **Genes:** 2,396,221

#### Content includes:

- Sequences (RefSeq & GenBank)
- Publications & GeneRIFs (References Into Function)
- •GO terms
- Interactions & Pathways
- Nomenclature (Symbols & Names)
- Map location & Markers
- Disease & Phenotype names
- Links (related NCBI pages & international web sites)

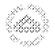

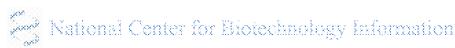

#### Gene <-> GMOD

- Genome annotation
  - Annotated reference sequence
  - Gene-2-sequence associations
- Gene attributes
  - Symbols & names; aliases
  - Chromosome or genetic map data
  - Phenotype
  - Publications

FlyBase HGNC MGI RGD SGD TAIR WormBase

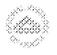

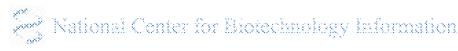

### **Focus Topics**

 How can scientists retrieve attributes of interest from large datasets (custom reports)?

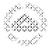

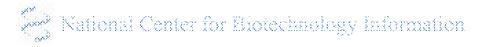

### Custom reports

- NCBI doesn't currently have a web interface that supports reporting attributes of interest from Gene, or from more than one DB.
- Save data of interest sequentially and combine it manually or via scripting:
  - Full gene reports
  - Map Viewer "Data as Table view" & Download
  - Download sequence from Map Viewer, from nucleotide, from protein
- Use scripting utilities to query and fetch. Use scripts to build custom report.

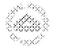

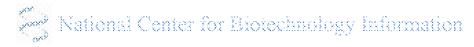

### Annotation data? Gene Table display

- Intron/exon delineation, per annotated variant
- Use 'Send to' option to save as text/file

| mRNA bp exons Protein aa exons<br>NM_001044645.1 596 4 NP_001038110.1 123 4                                             |        |                     |        |                     |         |  |  |  |  |  |
|----------------------------------------------------------------------------------------------------|--------|---------------------|--------|---------------------|---------|--|--|--|--|--|
| Exon information:  NM 001044645.1 length: 596 bp, number of exons: 4  NP 001038110.1 length: 123 aa, number of exons: 4 |        |                     |        |                     |         |  |  |  |  |  |
| EXON                                                                                                    |        | Coding EXON         |        | INTRON              |         |  |  |  |  |  |
| coords                                                                                                    | length | coords              | length | coords              | length  |  |  |  |  |  |
| 1 - 100                                                                                                    | 100 bp | <u> 21 - 100</u>    | 80 bp  | <u> 101 - 284</u>   | 184 bp  |  |  |  |  |  |
| 285 - 461                                                                                                    | 177 bp | <u> 285 - 461</u>   | 177 bp | <u>462 - 1618</u>   | 1157 bp |  |  |  |  |  |
| <u> 1619 - 1696</u>                                                                                                    | 78 bp  | <u> 1619 - 1696</u> | 78 bp  | <u> 1697 - 3119</u> | 1423 bp |  |  |  |  |  |
| <u> 3120 - 3360</u>                                                                                                    | 241 bp | <u> 3120 - 3154</u> | 35 bp  |                     |         |  |  |  |  |  |
|                                                                                                    |        |                     |        |                     |         |  |  |  |  |  |
| Display Gene Table Show 5 Send to                                                                                       |        |                     |        |                     |         |  |  |  |  |  |

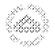

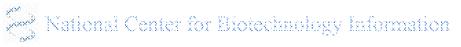

### Or - Map Viewer – Data as Table view

| Galhıs galhıs (chicken) Build        | BLAST Chicken Sequence |              |                   |                 |              |                        |  |
|--------------------------------------|------------------------|--------------|-------------------|-----------------|--------------|------------------------|--|
| Data As Table View                   |                        |              | Download All 1    |                 |              |                        |  |
| RefSeq Transcripts On Sequence       |                        | All Sequence | e Maps            |                 |              | next                   |  |
| Region Displayed: 870,500-878,900 bp |                        |              | Downl             | oad/View Seq    | uence        | Download Data          |  |
| Total RefSeq Transcripts On Chromo   | 7 not localized]       |              |                   |                 |              |                        |  |
| RefSeq Transcripts in Region: 3      |                        | -            |                   |                 |              |                        |  |
| start stop Accession                 | Locus                  | <u>O</u>     | <u>Links</u>      | Align quality I | Description  |                        |  |
| 870999 872124 XM 418185.2            | NDUFA7                 |              | sv pr ev BLink mm | identical ]     | NADH dehy    | drogenase (ubiquinone) |  |
| 870999 871009 exon                   | +                      | UTR 11 bp    |                   |                 | _            |                        |  |
| 871010 871060 exon                   | +                      | CDS 51 bp    |                   |                 |              |                        |  |
| 871061 871168 intron                 |                        | 108 bp       |                   |                 |              |                        |  |
| 871169 871218 exon                   | +                      | CDS 50 bp    |                   |                 |              |                        |  |
| 871219 871328 intron                 |                        | 110 bp       |                   |                 |              |                        |  |
| 871329 871478 exon                   | +                      | CDS 150 bp   |                   |                 |              |                        |  |
| 871479 871778 intron                 |                        | 300 bp       |                   |                 |              |                        |  |
| 871779 871875 exon                   | +                      | CDS 97 bp    |                   |                 |              |                        |  |
| 871876 872124 exon                   | +                      | UTR 249 bp   |                   |                 |              |                        |  |
| 872990 876349 NM 001044645.1         | TVA                    | +            | sv pr ev BLink mm | poor 5          | Tva receptor |                        |  |
| 872990 873009 exon                   | +                      | UTR 20 bp    |                   | -               | -            |                        |  |

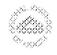

873010 873089 exon

873090 873273 intron

873274 873450 exon

873451 874607 intron

274602 274625 evan

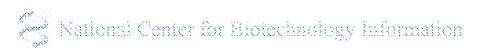

CDS 80 bp

CDS 177 bp

CDS 78 hr

184 bp

1157 bp

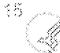

### **Focus Topics**

 How can scientists answer (functional) questions about large numbers of genes?

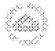

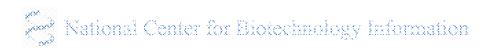

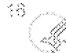

#### Via the web site

#### define a Gene query to select the gene set of interest

- As you define the query, use the History tab to retrieve a previous query, or to combine queries
- Save final query definition in MyNCBI to use again later

# follow calculated links to approach functional questions:

- What conserved domains are found in a gene family?
- What expression data is available in GEO Profiles?
- What variation data is in dbSNP?

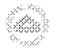

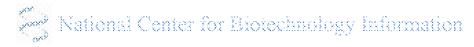

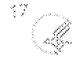

### Pre-calculated links

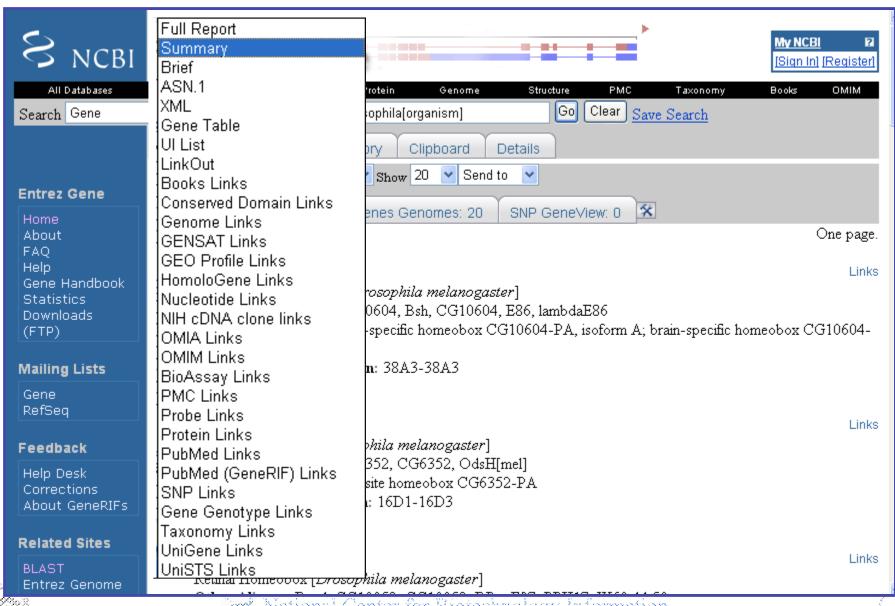

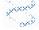

### Via programming

 NCBI e-utilities: run Entrez queries (eSearch) and retrieve results (eFetch, eLink) from your own scripts

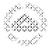

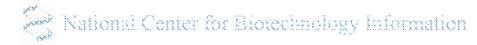

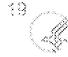

#### **Entrez Programming Utilities**

Updated: August 10, 2006

Entrez Programming Utilities are tools that provide access to Entrez data outside of the regular web query interface and may be helpful for retrieving search results for future use in another environment.

Additional information is available in the NCBI Bookshelf Short Courses <u>Building Customized Data Pipelines Using</u> the Entrez Programming Utilities (eUtils) and the NCBI PowerScripting course.

- <u>User Requirements</u>: Please read for important information on scripting NCBI servers.
- Elnfo: Provides field index term counts, last update, and available links for each database.
- ESearch: Searches and retrieves primary IDs (for use in EFetch, ELink, and ESummary) and term translations and
  optionally retains results for future use in the user's environment.
- <u>EPost</u>: Posts a file containing a list of <u>primary IDs</u> for future use in the user's environment to use with subsequent search strategies.
- ESummary: Retrieves document summaries from a list of primary IDs or from the user's environment.
- <u>EFetch</u>: Retrieves records in the requested format from a list of one or more <u>primary IDs</u> or from the user's
  environment.
- ELink: Checks for the existence of an external or Related Articles link from a list of one or more primary IDs.

  Retrieves primary IDs and relevancy scores for links to Entrez databases or Related Articles; creates a hyperlink to the primary LinkOut provider for a specific ID and database, or lists LinkOut URLs and Attributes for multiple IDs.
- EGQuery: Provides Entrez database counts in XML for a single search using Global Query.
- ESpell: Retrieves spelling suggestions.

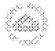

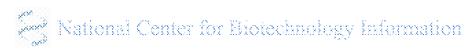

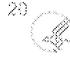

### Focus Topics

- Many scientists work with several genome websites to answer a research question. How does NCBI facilitate this?
- Gene integrates information from other NCBI databases and from external resources to centralize information. Gene provides:
  - cross-links between NCBI databases
  - links to external data source
- LinkOut: databases can submit LinkOuts to connect their report pages to any Entrez database. Gene reports available LinkOuts.

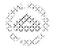

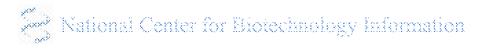

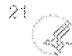

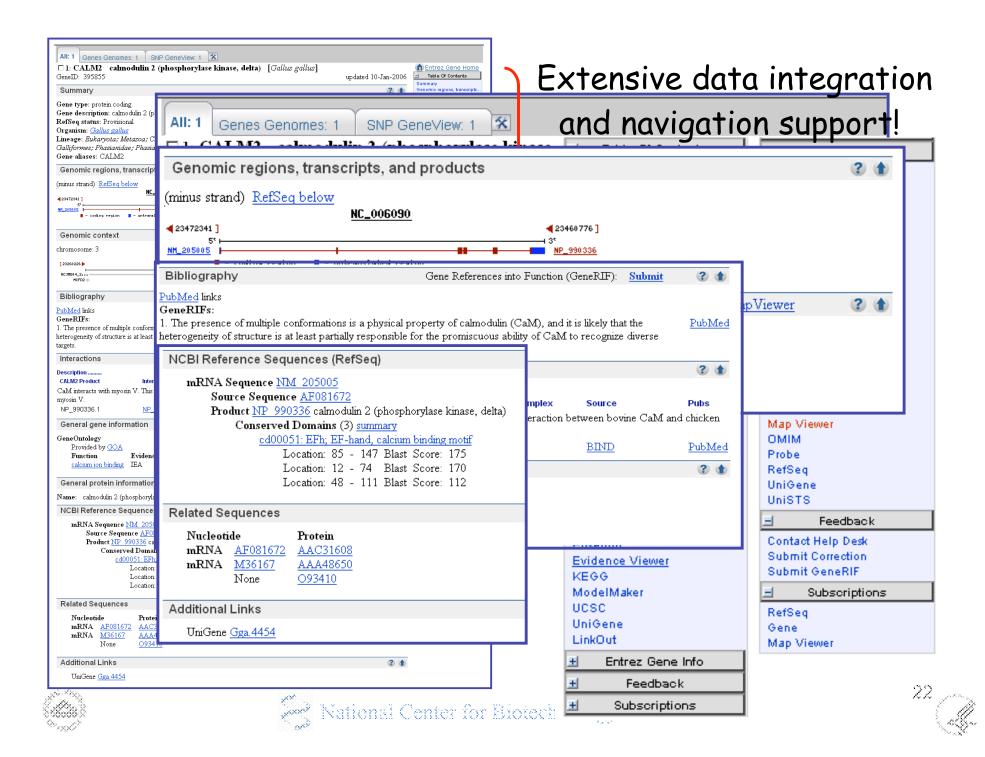

### Gene links – increasing discovery space

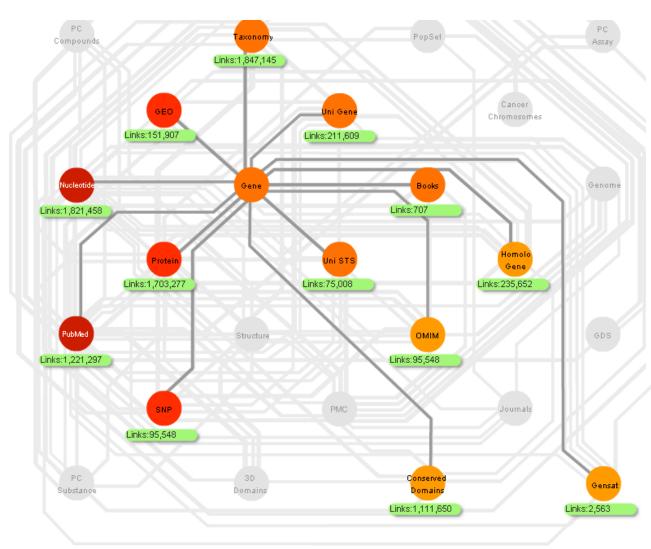

- Links between databases and between records within databases are re-computed daily
- Users can navigate between records based on these links

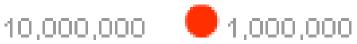

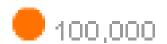

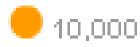

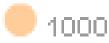

- About interface design
- New design area

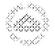

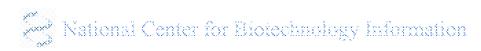

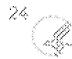

### Interface design – ask the users early

- What information do you want
- Wireframe design
- User interview presenting design (paper) with scripted questions
  - what information do you see reported;
  - where is information about 'n';
  - what information do you get if you follow the link;
- Refine design, re-survey (new) user group

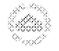

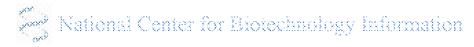

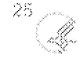

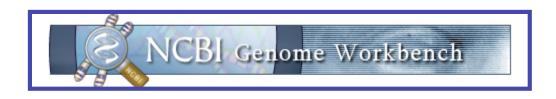

#### An Integrated Sequence Analysis Application

- Comparative Genome Analysis
- Data import, BLAST analysis, annotation
- Phylogenetic clustering
- Graphical synteny analysis
- Ability to save projects
- Write your own local plug-ins
- Much more!

http://www.ncbi.nlm.nih.gov/projects/gbench/

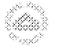

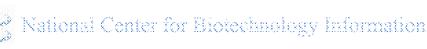

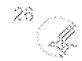

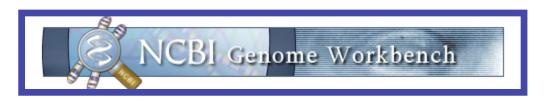

### Introduction www.ncbi.nlm.nih.gov/projects/gbench/

- A robust sequence analysis application
- a stand-alone program
- Windows, Mac, and UNIX-based formats
- Integrates NCBI tools in one interface
  - Entrez queries, mRNA to genomic alignments, BLAST results, multiple sequence alignments, cross-alignments and dot-matrix genome/chromosome comparisons
- Fully scalable (genome to individual nucleotides)
- Import your own data for analysis

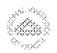

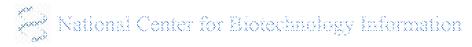

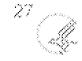

## At LOX1 - from chromosome to base pair

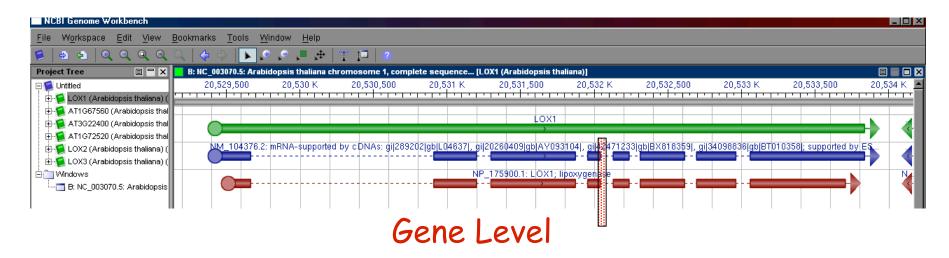

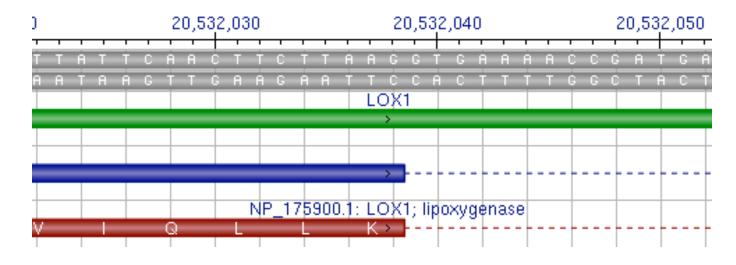

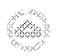

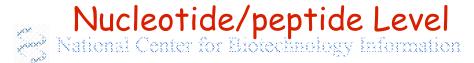

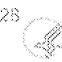

### Other views

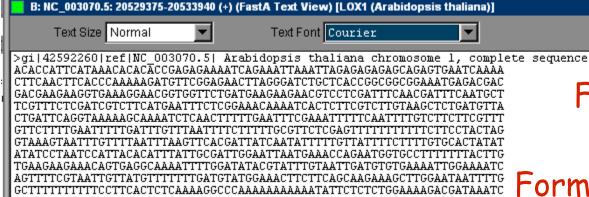

FASTA sequence Format to highlight CDS,

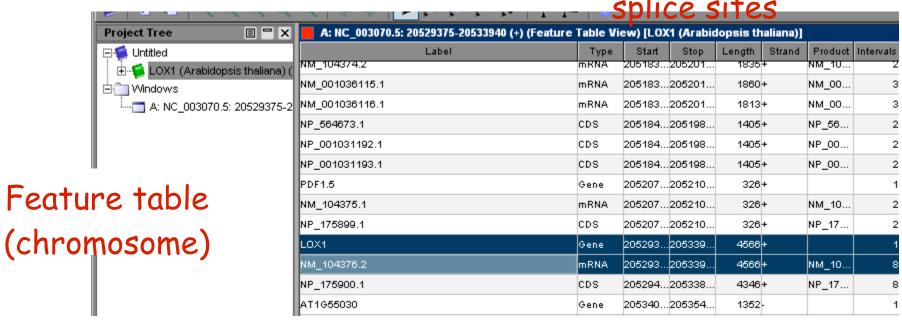

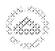

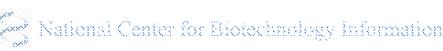

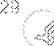

# Multi-panel alignment view

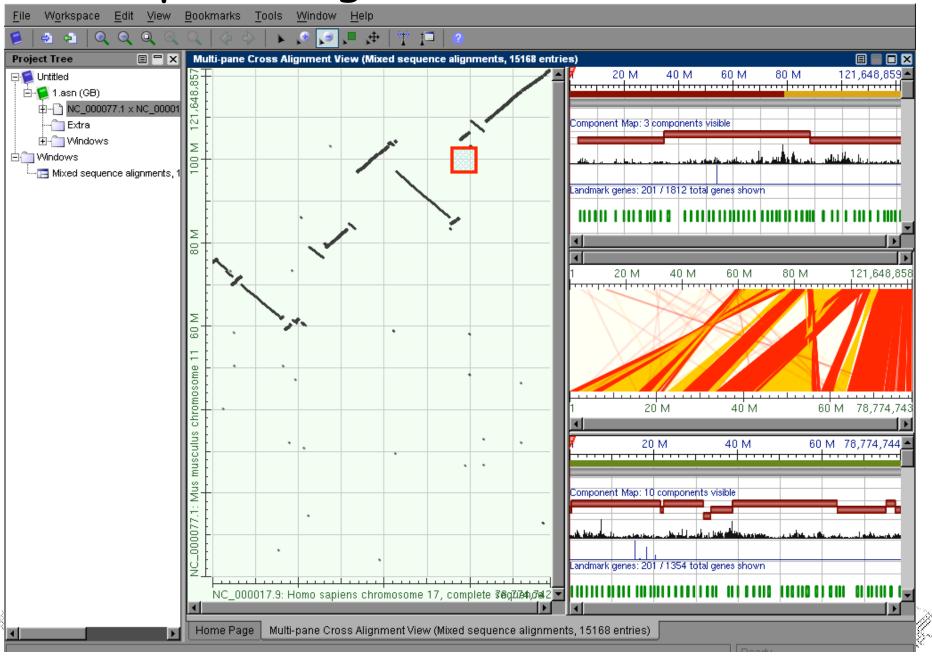

Multiple alignment view

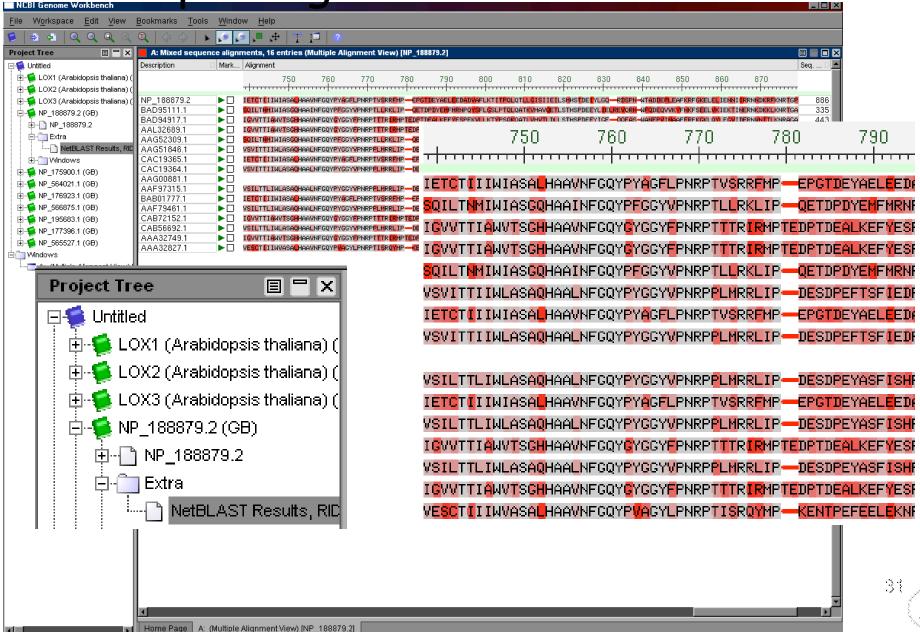

### Acknowledgements

**Entrez Gene:** 

**Donna Maglott** 

Web Design:

Mark Johnson

Genome Workbench:

Mike diCuccio

NCBI developers & curators

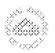

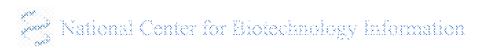

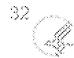